# need assistance? CAN HEIP!

For additional information or assistance with accessing the Licking County Library's eContent, visit: **www.lickingcountylibrary.info/econtent** or call our Information Commons desk at **740.349.5581**.

You may schedule an individual session with a member of our Emerging Technologies staff, or stop in for hands-on assistance with our digital services.

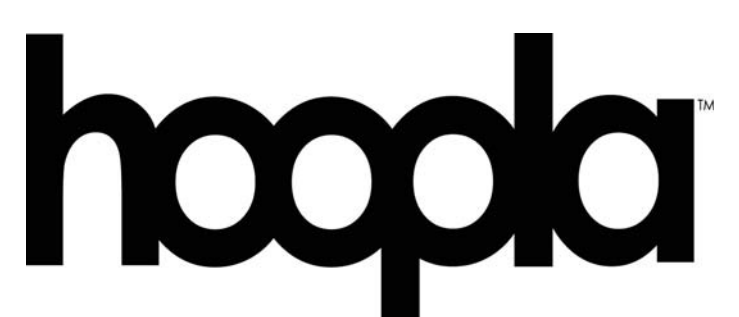

Hoopla Digital is an innovative service that brings you thousands of movies, audiobooks, ebooks, comic books, television and music titles for free. There are no costs or hassles. All you need is a library card and a web browser, phone or tablet.

From Hollywood blockbusters to educational materials, children's titles, foreign films, and other hard-to-find content not offered anywhere else.

The Hoopla web site and mobile apps are easy to use. There are never any waiting lists. Start streaming immediately. We'll return it for you at the end of the lending period, so there are never any late fees.

lickingcountylibrary.info

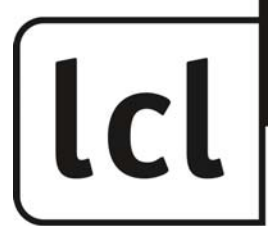

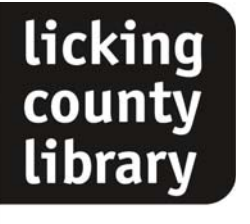

Serving Newark & Licking County since 1908

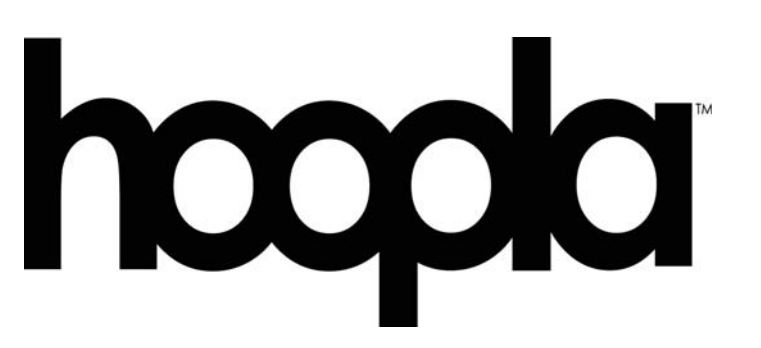

ebooks, audiobooks, Music, comic books, movies and television shows

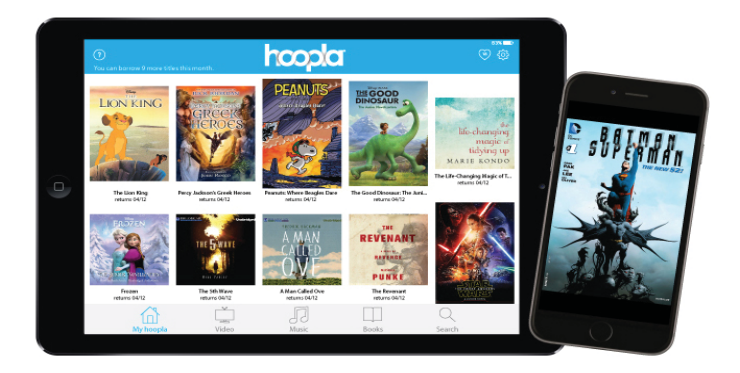

24*hours a day* EV E RY DAY NO FINES EVER eContent

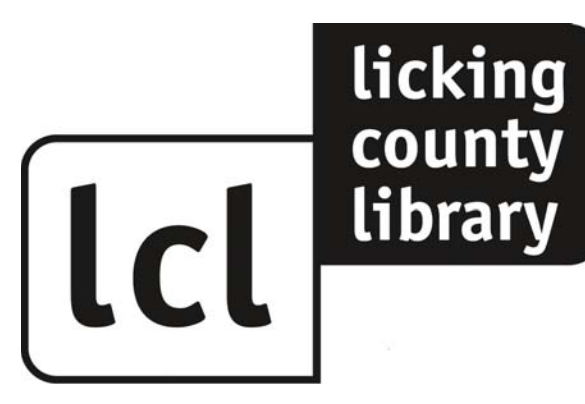

#### www.lickingcountylibrary.info/econtent

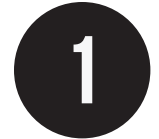

# **INSTALL APP OR GO ONLINE**

**Tip: Regardless of your device you will need to be connected to the Internet to access Hoopla**

If you have a tablet or smartphone you will need to download the free app from your app store.

- iOS Device (iPhone/iPad/iPod Touch) -App Store
- Android Device Google Play Store
- Kindle Fire/HD Amazon App Store

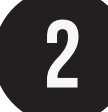

## SIGNING UP FOR HOOPLA

Through App:

Select Sign Up at the bottom of the log-in screen.

Through Website:

Click the Get Started button in the center of the Hoopla homepage. A window should pop up in the middle of the screen.

**tip: on mobile devices you may select the Licking County Library pin on the map**

### **CREATING AN ACCOUNT**

Enter a valid email address and create a password for your Hoopla account.

Select Licking County Library under the Choose Library menu.

Then, enter your Licking County Library card number.

Once all of the required information has been filled in, click Sign Up.

**Tip: If you need you library card or PIN number, see any library staff member and we can help.**

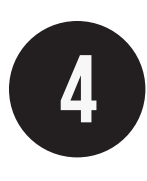

### **BORROWING**

Once you've found a title you would like to borrow, click the icon of the item. Click Borrow to check the item out.

After borrowing a title, a play button will appear under the title's cover. Click here to play the title.

Movie and TV Titles can be checked out for three days, Music Albums for seven days; Audio Books, eBooks, and comics for twenty-one days.

Titles automatically return. You are allowed a total of fifteen checkouts per month.

**Note: All titles can either be downloaded to your device or streamed over an internet connection.**

#### My Login Information

Username:

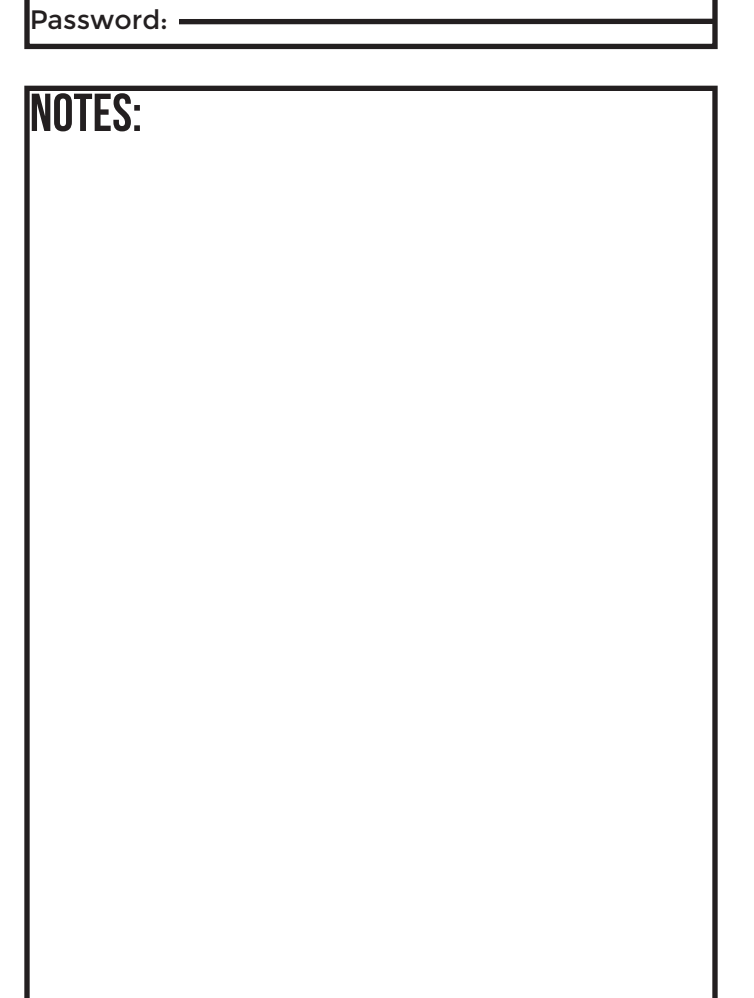